### Broward County Public School's Superintendent Robert W. Runcie

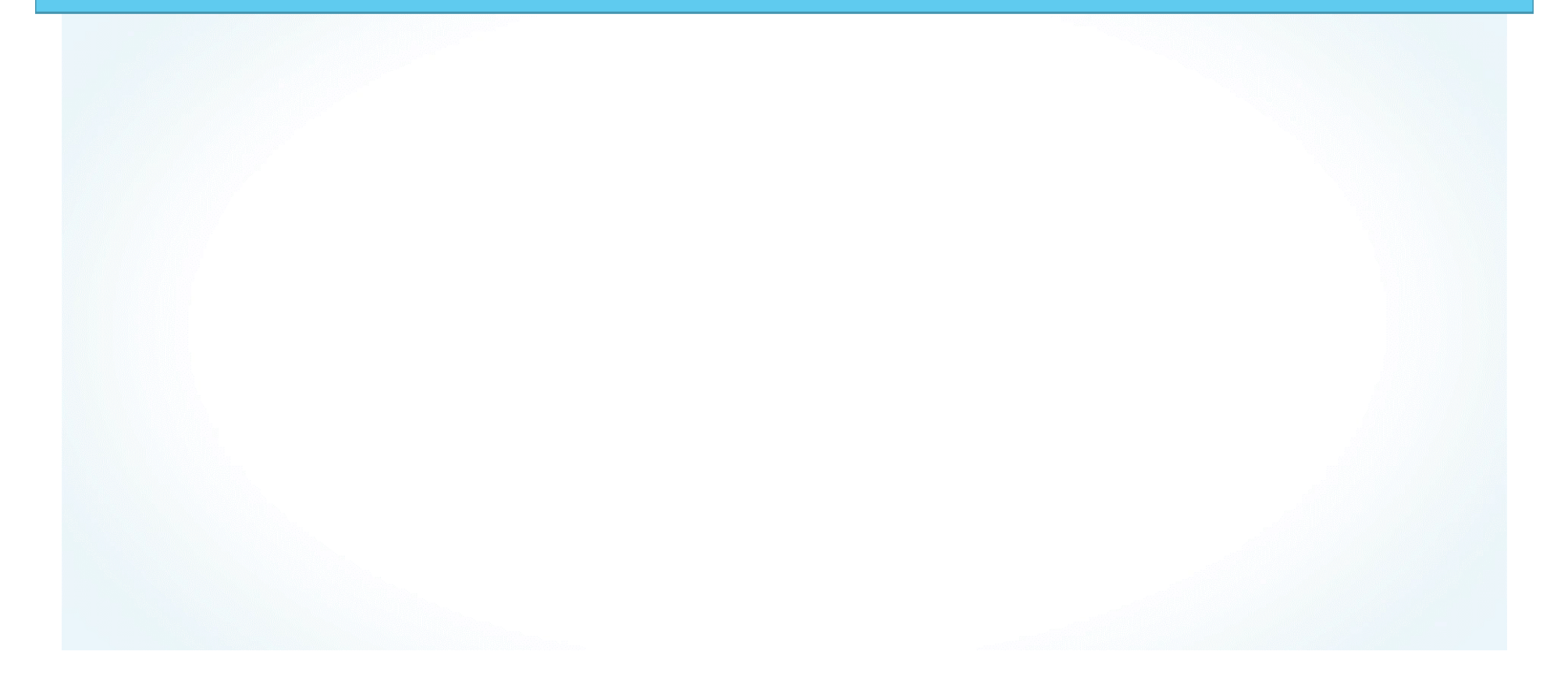

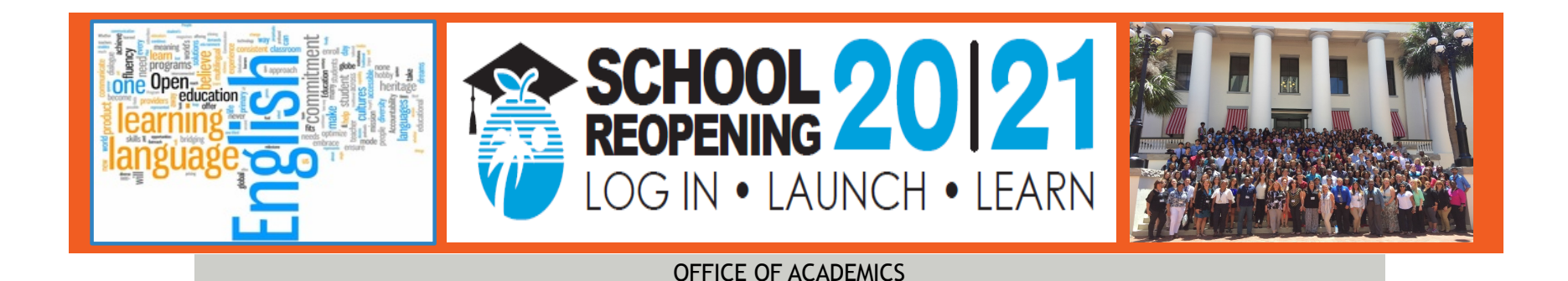

# **E-Learning Parent University English Language Learners**

August 17, 2020

Victoria Saldala Bilingual/ESOL Department Director

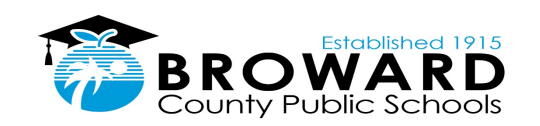

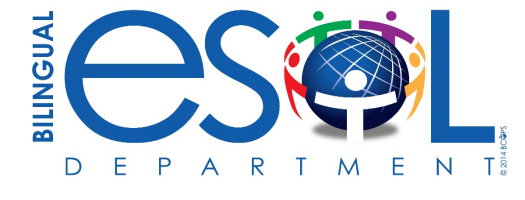

# **Agenda**

- Welcome message
- ESOL Program
- Five Steps for Getting Ready for E-Learning
- Navigating the Supporting ELLs through Remote Learning CANVAS Course
- Translation Tools
- Tips for a Successful Experience

### **Maria Gabriela Salas ESOL Steering Committee, Chair**

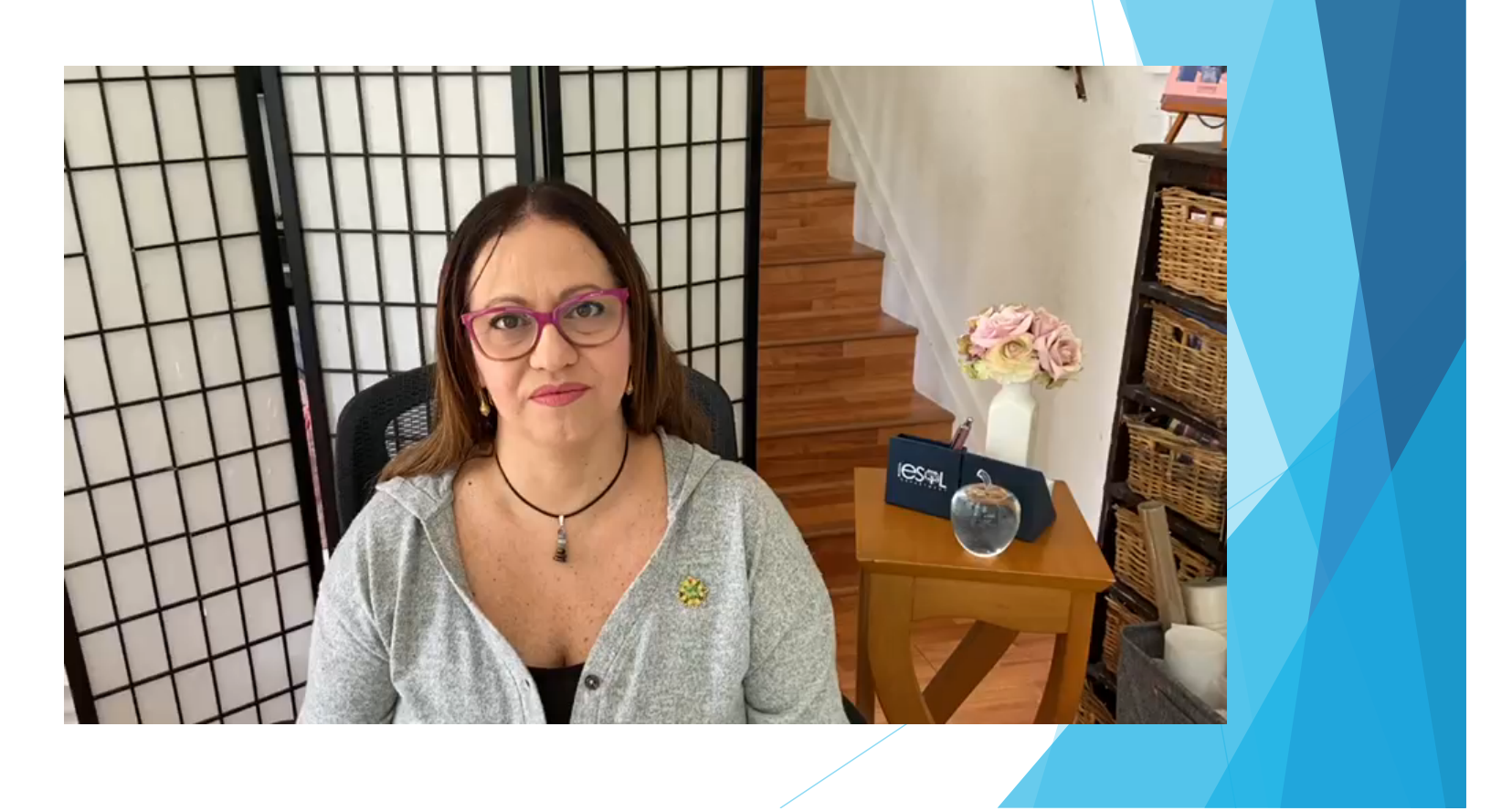

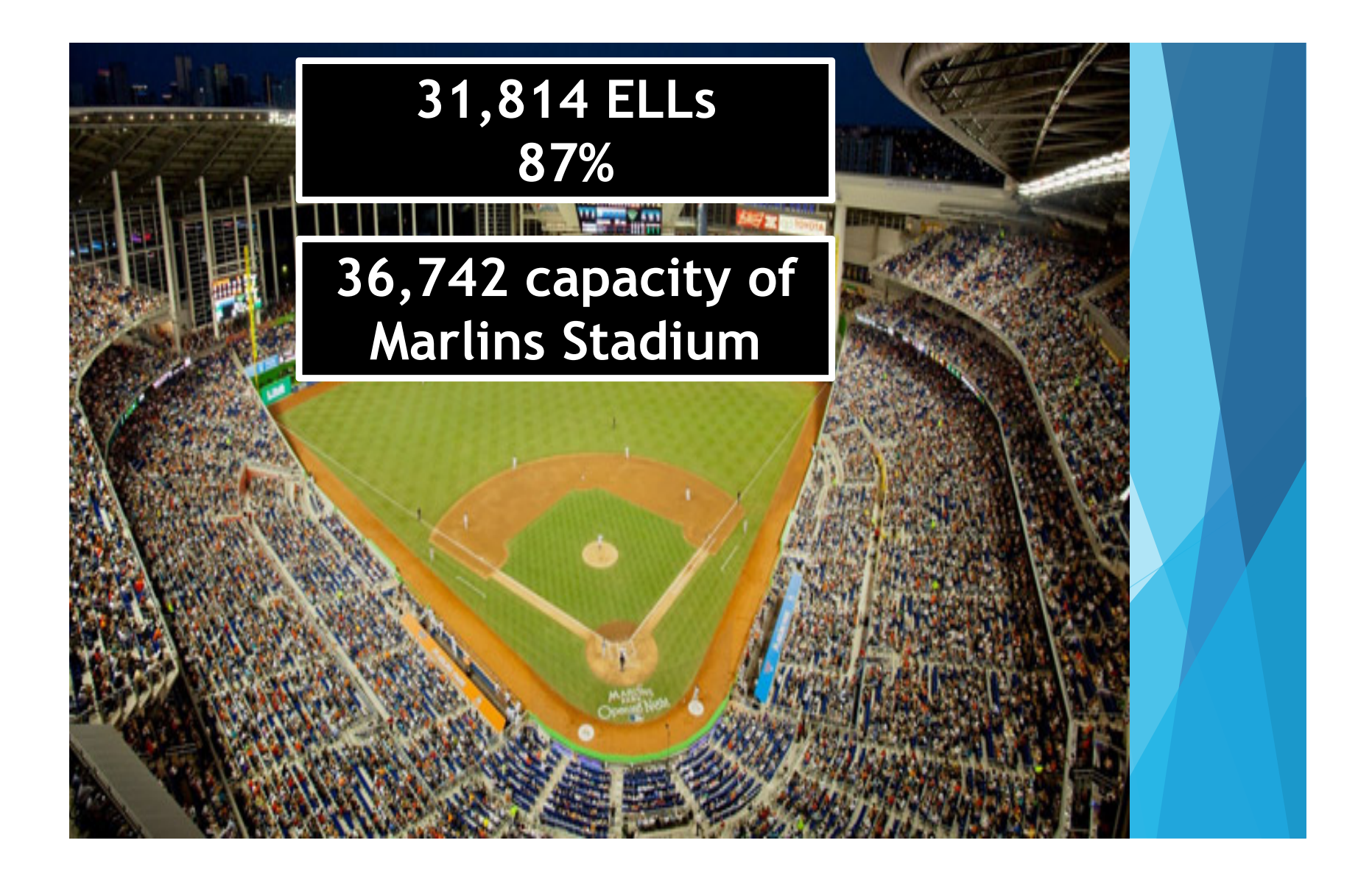

### **Overview Bilingual/ESOL Department**

We are committed to providing rigorous academics, promoting community involvement, and delivering quality services to English Language Learners (ELLs), multilingual families, schools, and district offices. The department offers the following services and programs:

- ESOL PROGRAM (ENGLISH FOR SPEAKERS OF OTHER LANGUAGES)
- DUAL LANGUAGE PROGRAM
- **Q WORLD LANGUAGES PROGRAM**
- q INTERNATIONAL WELCOME CENTER (PARENT OUTREACH OFFICE)
- q INTERPRETATIONS / TRANSLATIONS

### **An English Language Learner (ELL):**

**Was not born in the U.S.A. and whose native language is a language other than English**

**home environment other than English is spoken**

**Comes from** 

**OR** where a language **OR** where a language **AND Is American Indian or Alaskan native, who comes from an environment where a language other than English has had a significant impact on his or her level of English language**

**Has sufficient difficulty speaking, reading, writing, or listening to the English language.**

10

As defined by Florida Statute (section 1003.56(2)) http://flsenate.gov/Laws/Statutes/2011/1003.56

### **META Consent Decree**

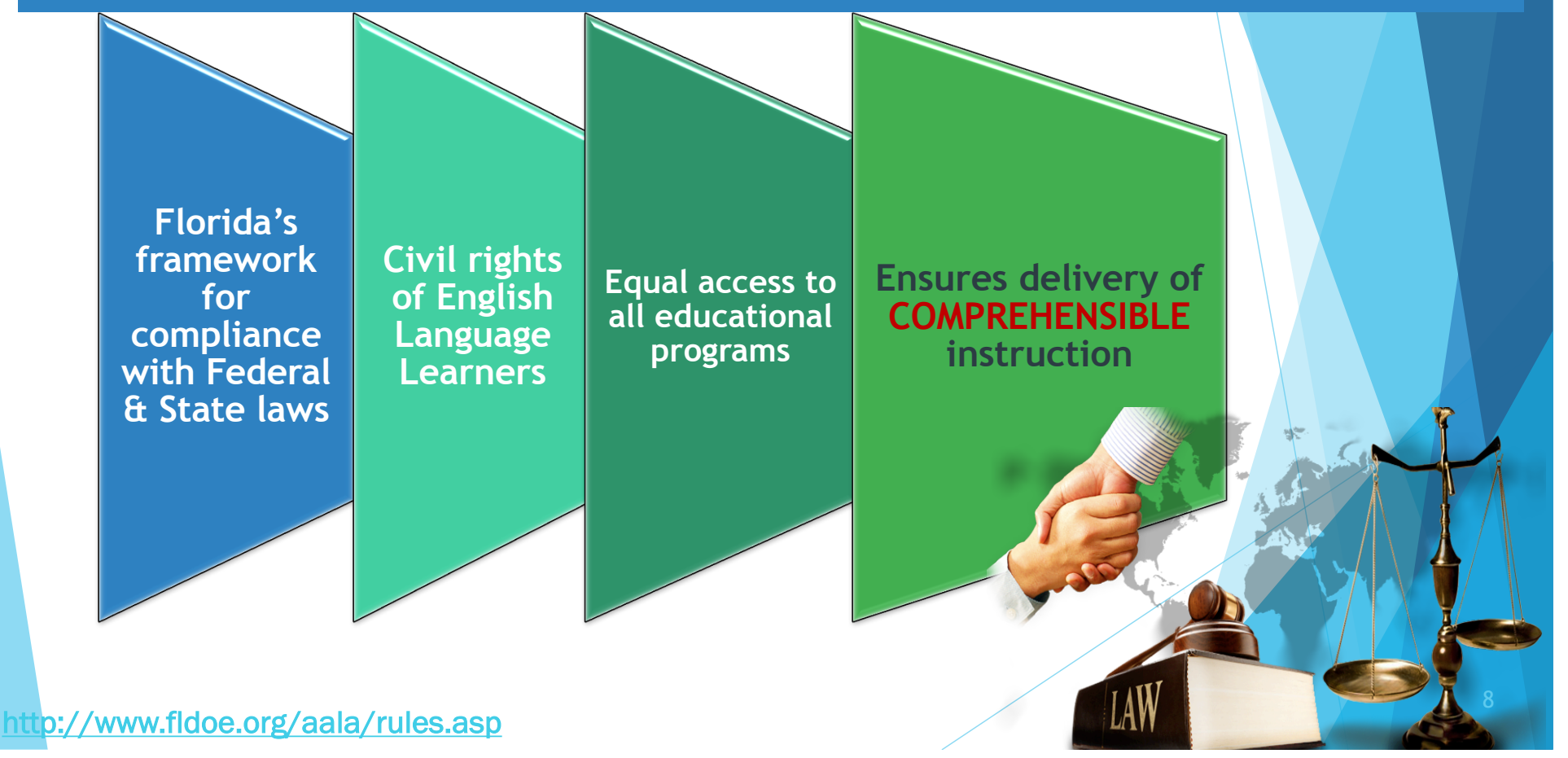

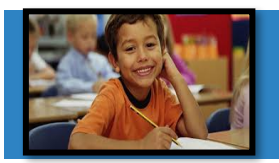

# **How does a student enter the ESOL Program?**

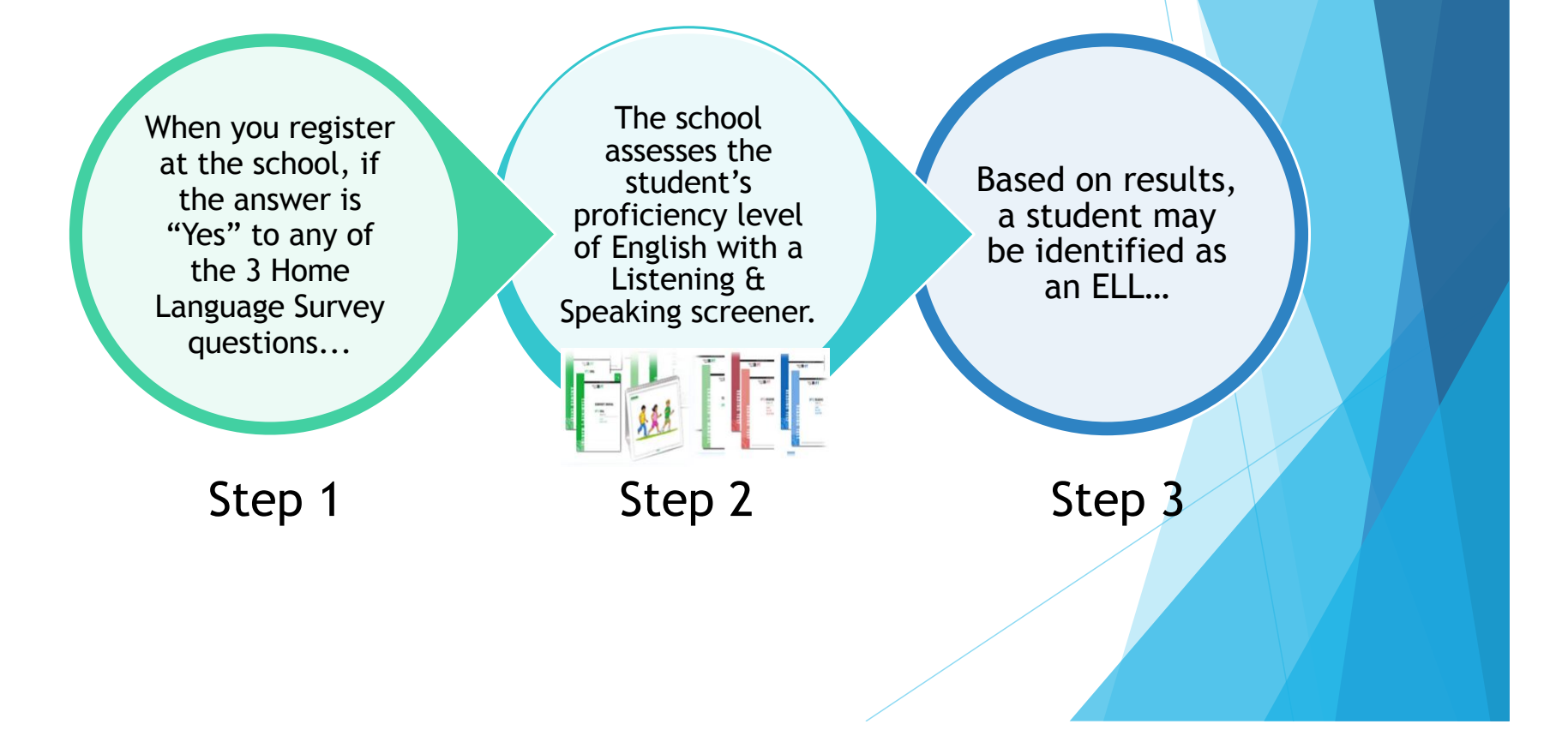

### **What happens after a student is identified as an ELL?**

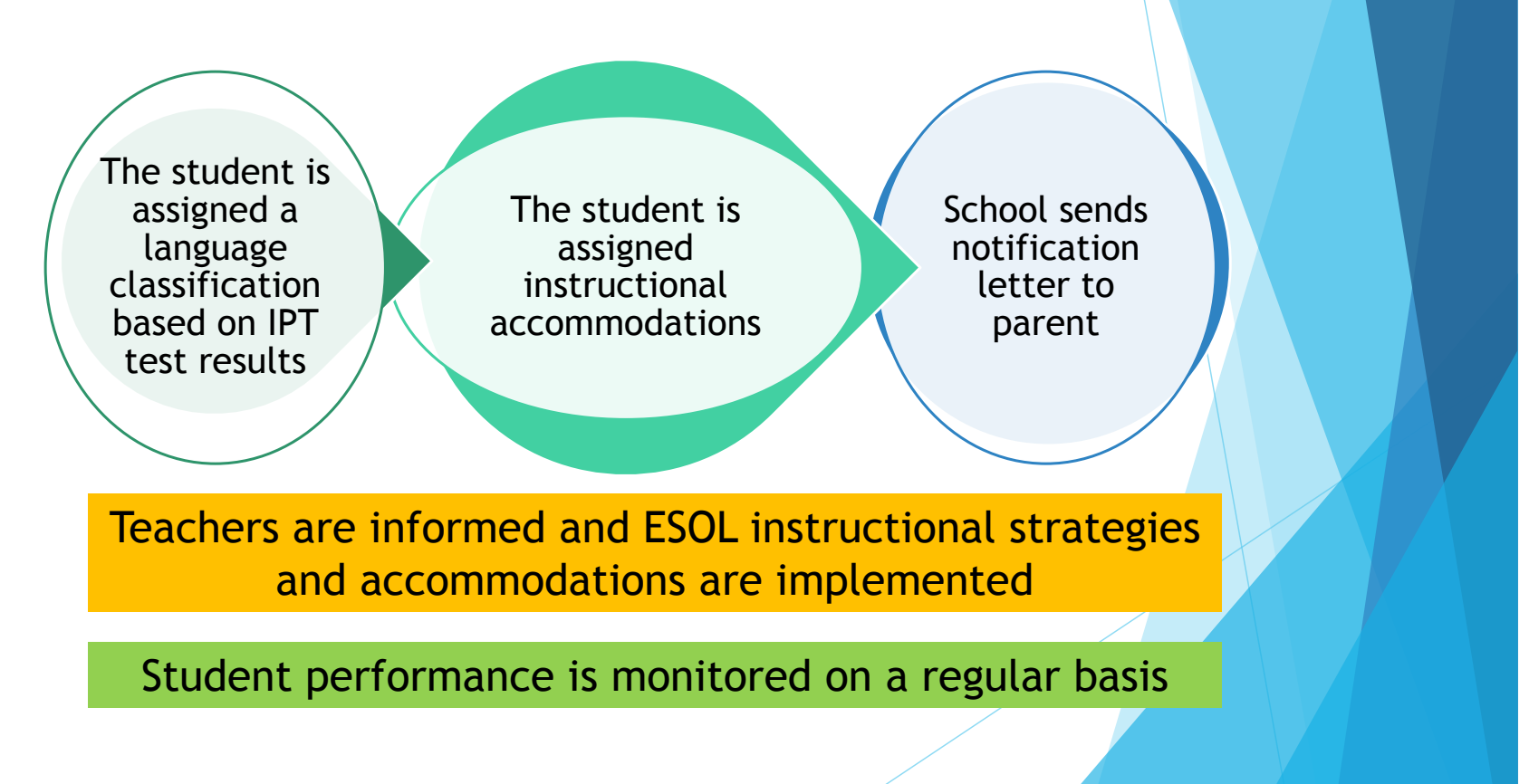

### **English for Speakers of Other Languages (ESOL) Program**

**Develop competency** in English for **social interaction** and **academic English** in order to successfully participate in the formal curriculum.

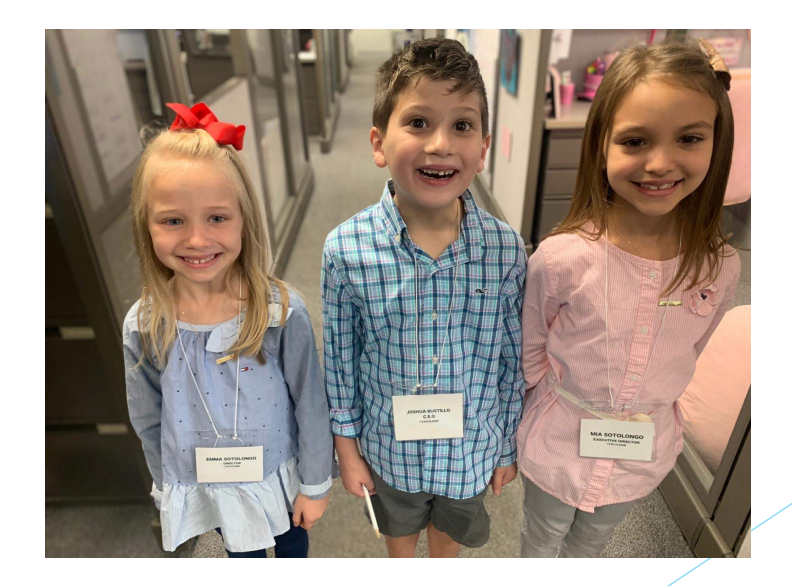

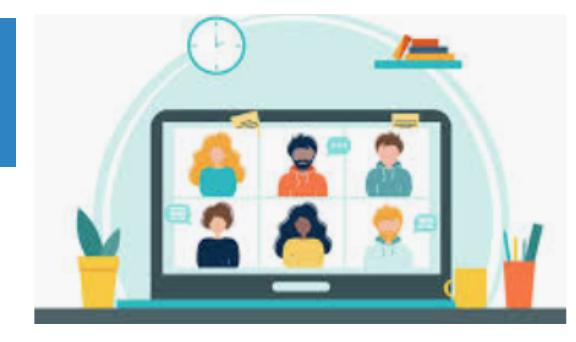

ELL Committee Meetings can be requested at anytime by the parent/guardian to revise the student's ELL Plan regarding accommodations, strategies, or supports during the COVID-19 pandemic.

## **ELL COMMITTEE MEETINGS**

### The eLearning World Synchronous and Asynchronous Classrooms

▶ Canvas Learning Management System (LMS) - Asynchronous Classroom "Not happening at the same time"

BROWARD SCHOOLS **AND ARTUAL COUNSELOR** 

**EXAMS** for Web Conferencing – **Synchronous** Classroom "Happening at the same time"

Virtual Counselor

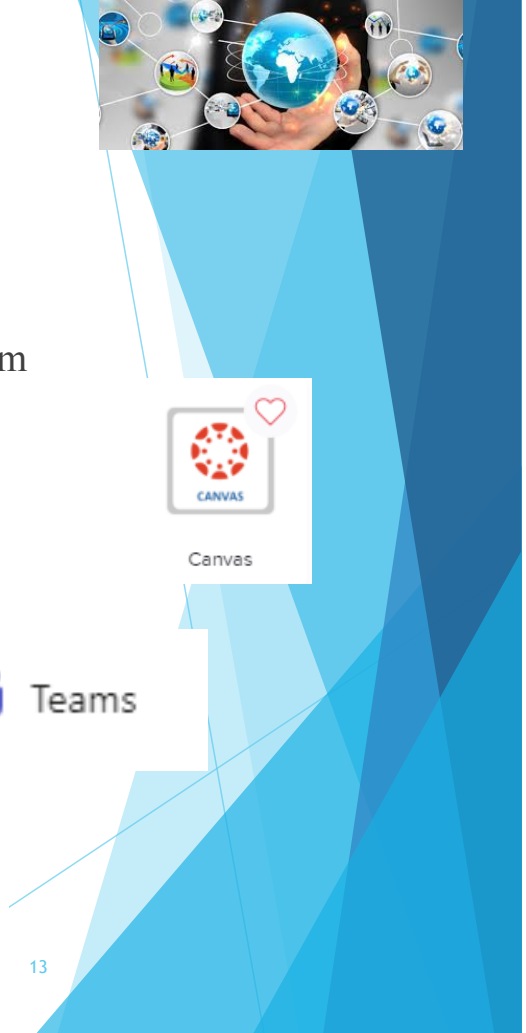

### **What is Canvas?**

**Canvas is a learning management system, or LMS, and is often described as, "a way to simplify teaching and learning by connecting all the digital tools teachers and students use in one easy place".** 

### **WITH CANVAS, STUDENTS CAN:**

- $\sqrt{ }$  Receive Course Announcements
- $\checkmark$  Manage Upcoming Assignments For All Courses In One Calendar
- $\checkmark$  Submit Assignments
- $\sqrt{ }$  Take Quizzes
- $\sqrt{ }$  Receive Feedback About Course Work
- $\checkmark$  Communicate With Teachers (And Other Students)
- $\checkmark$  And Much, Much More!

**Students can access Canvas through their single-sign-on clever launch pad, but teachers need to publish courses and content before students can participate and interact with them.**

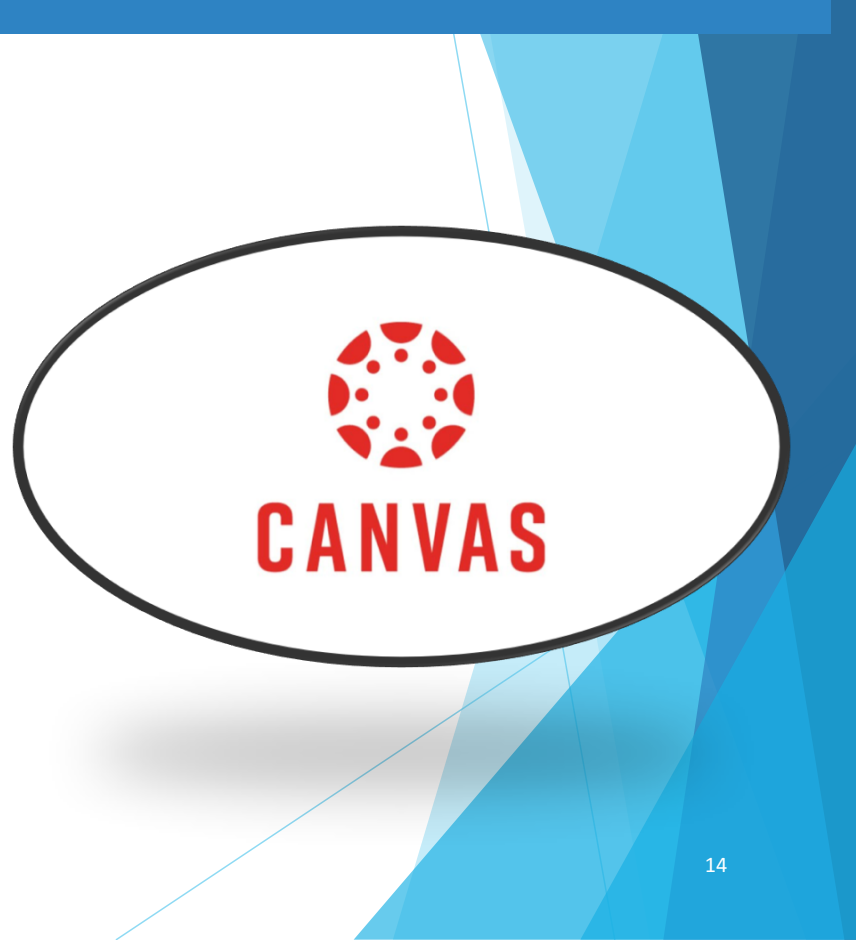

### **Accessing the Canvas Parent App**

**The Canvas Parent app enhances the potential for parents to engage in their children's education.** The Canvas Parent app is available both for iOS (version10.0 or higher) and Android (version 5.0 or higher) through the Apple App Store or the Google Play store. Use the links below to learn more about the Canvas Parent app.

- Parent iOS app
- Parent Android app
- Canvas App Features
- Canvas Parent App Video Tutorial

Canvas Parent App Broward 2-12-20.pdf

- Canvas Parent App Tutorial Español
- Canvas Parent App Tutorial - Haitian-kreyòl
- Canvas Parent App Tutorial Português
- Canvas Parent App Tutorial - العربیة

### **What is Teams?**

Teams is being used to deliver web conferences where students and teachers meet synchronously for delivery of instruction

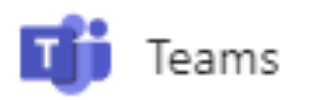

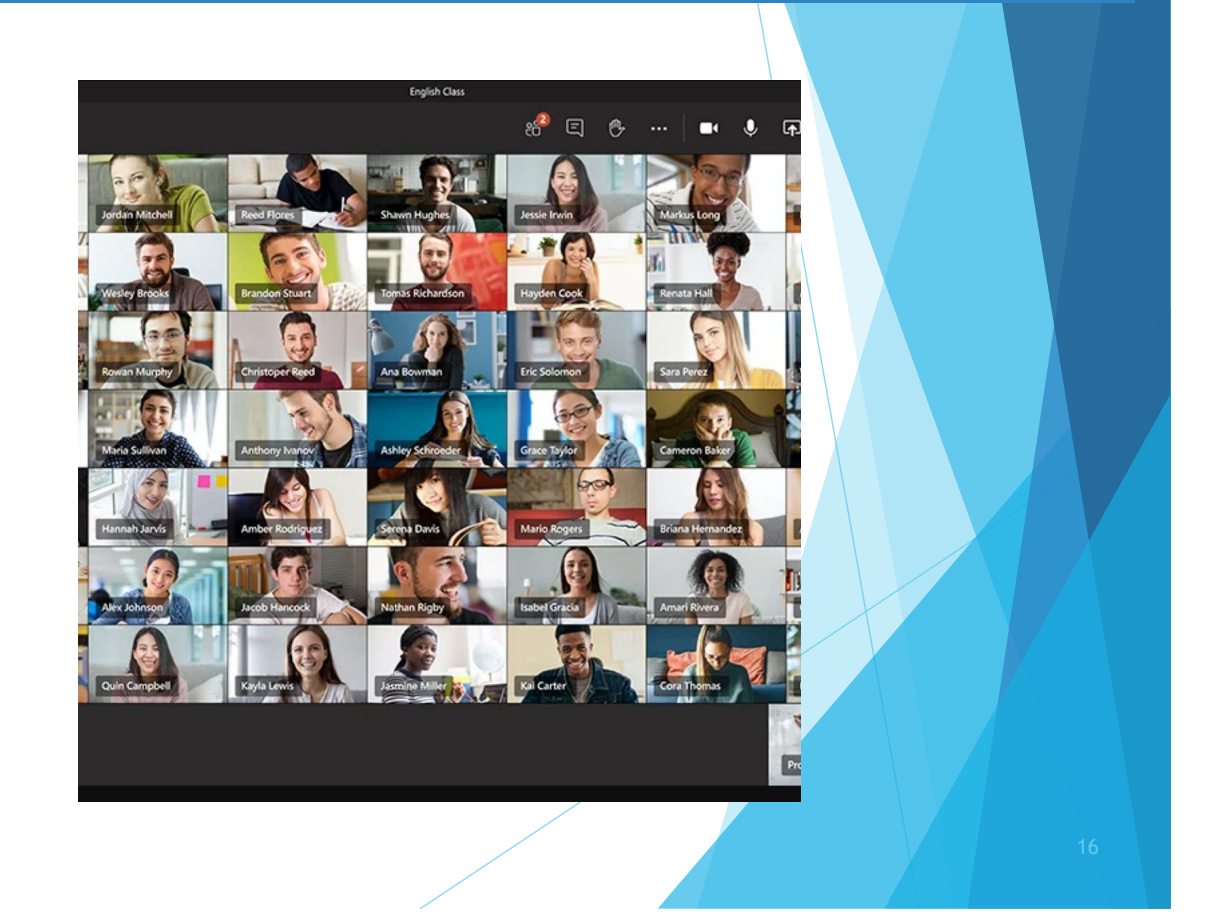

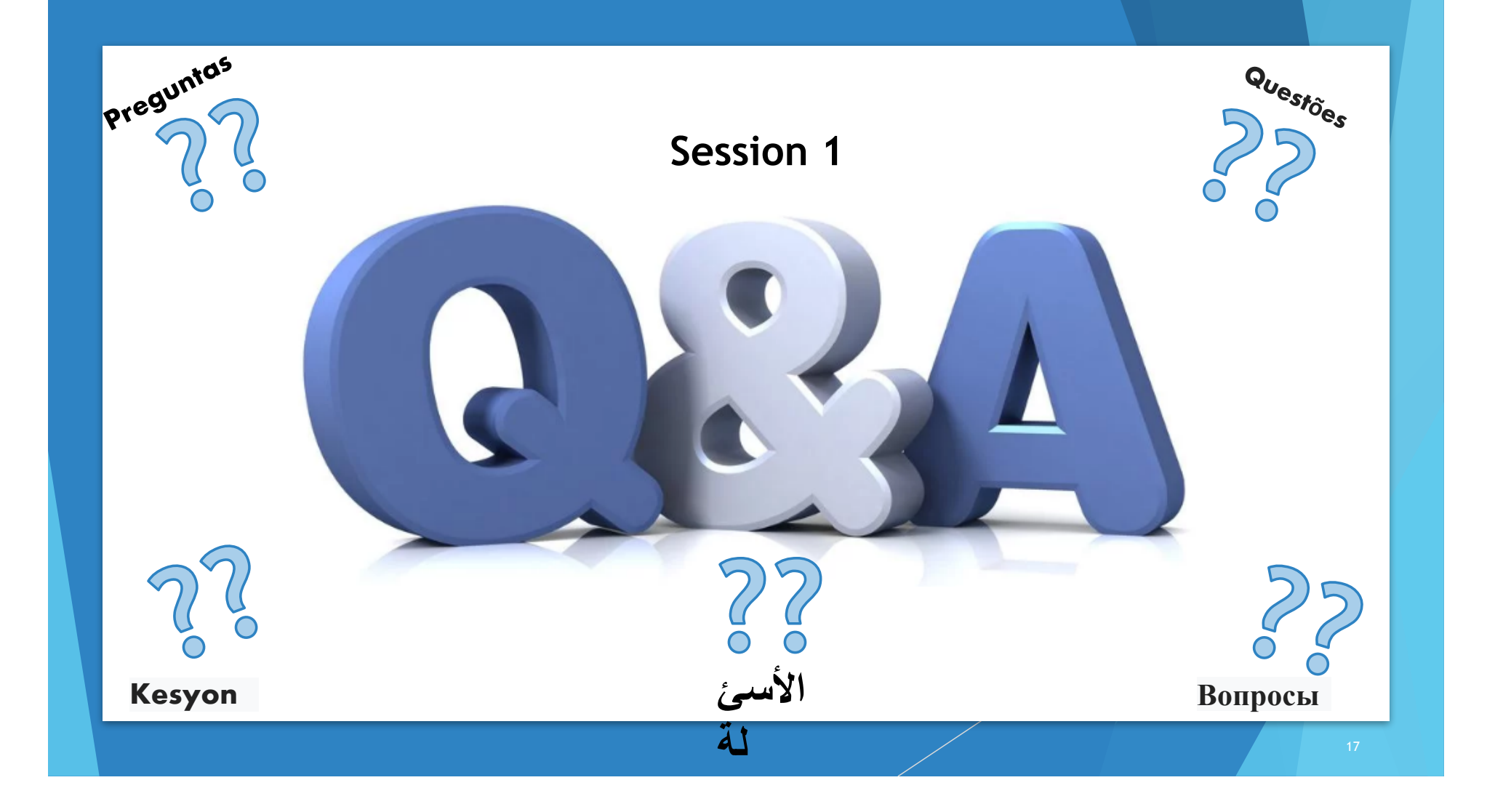

### **Five Steps to Getting Ready for eLearning Broward County Public Schools Parent Guide**

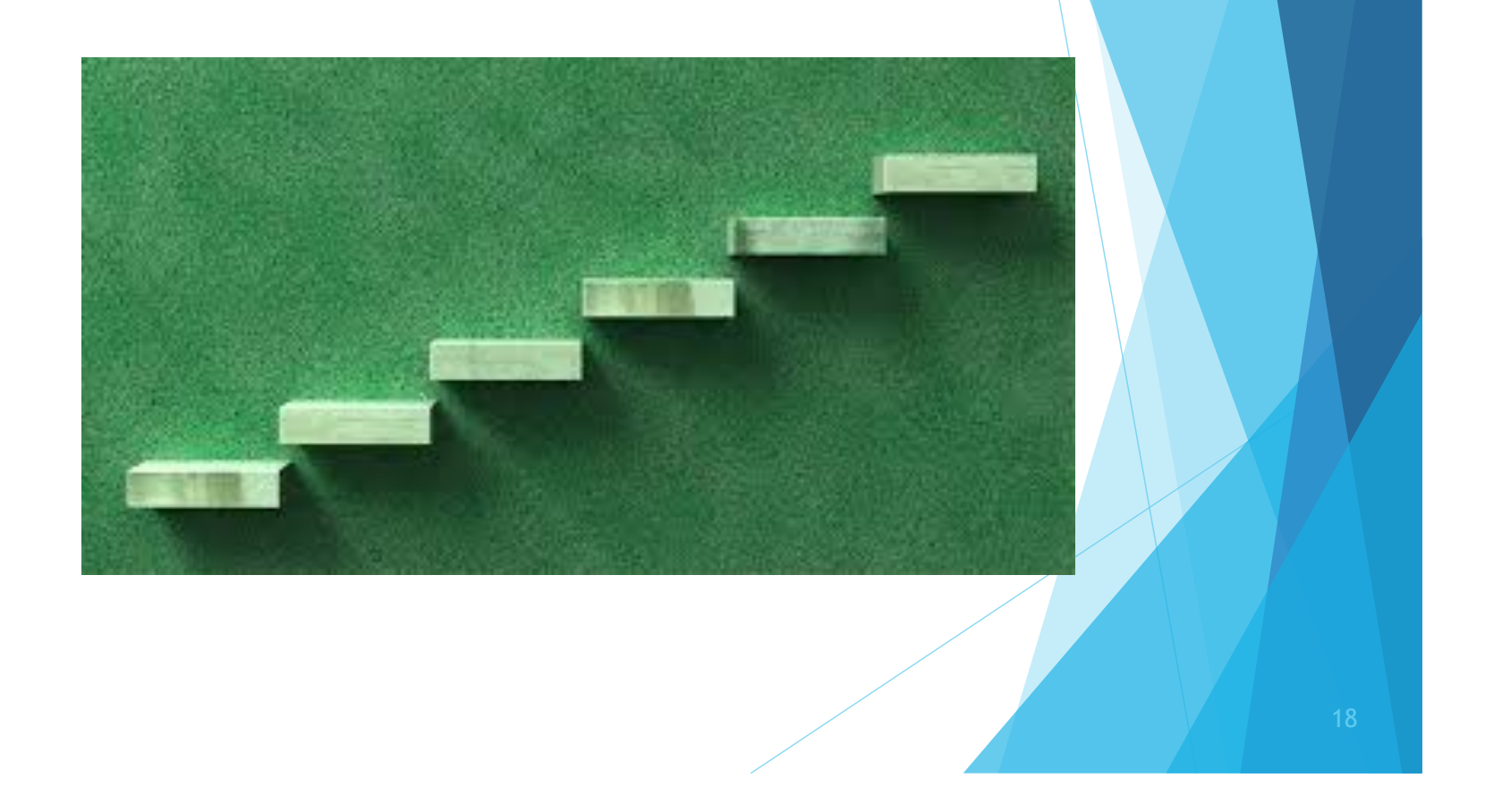

### **Step 1. How does your child get to school?**

Step 1 – go to https://sso.browardschools.com

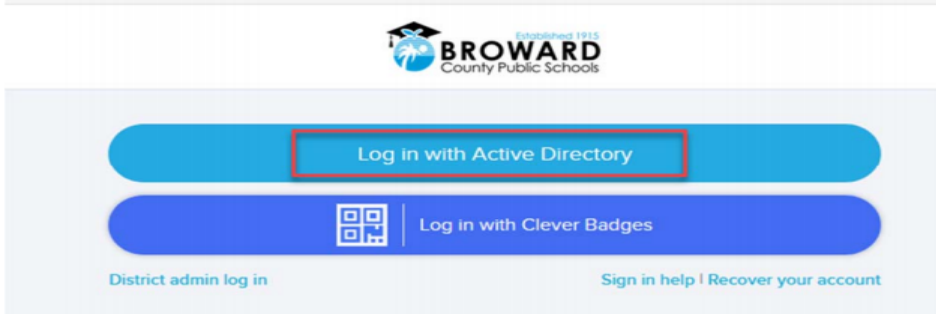

Step 2 – Select the Login with Active Directory, a popup box will appear (make sure you have the pop-up blocker turned off). Enter your child's username and password and hit OK.

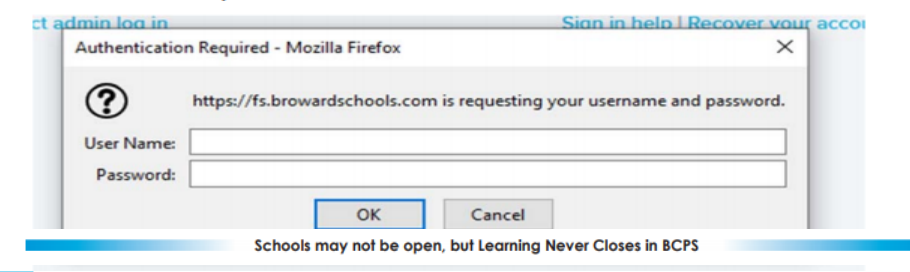

**Students need to go to sso.browardschools.com to access their Clever Single-Sign-On Launchpad**

**Have your child sign in with his/her student number and password/PIN to get to his/her personalized Clever Single Sign-On Launchpad.** 

### **Step 2. How does your child enter school?**

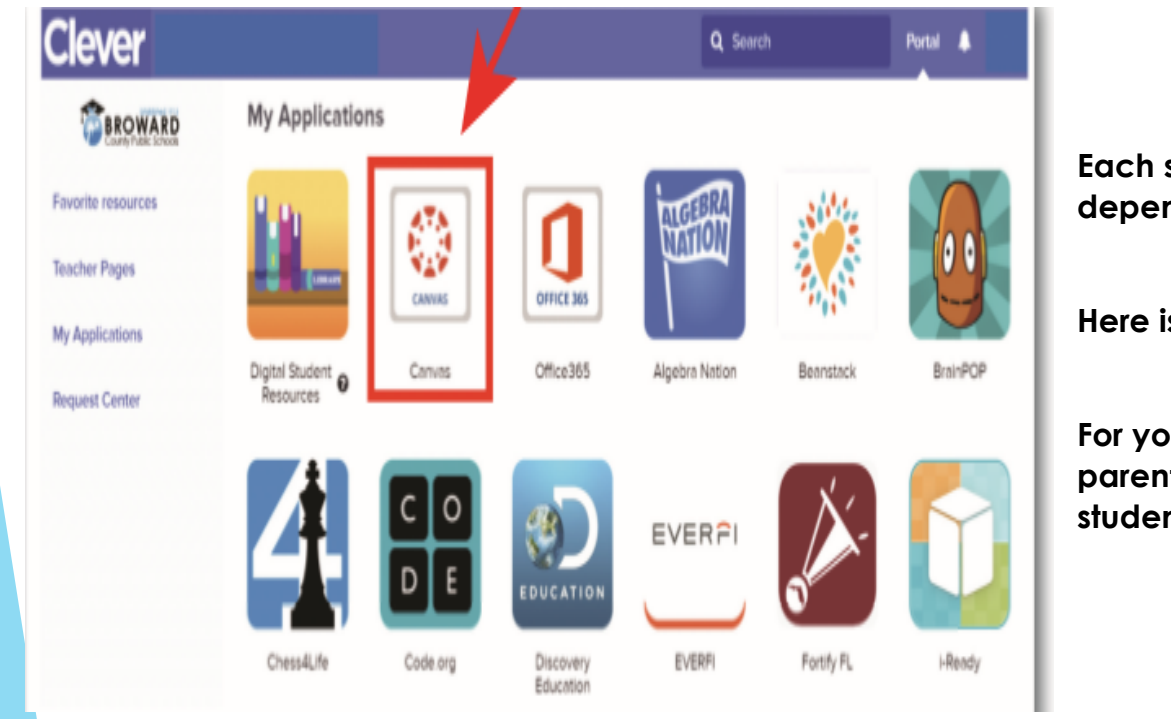

**Each student's dashboard is different depending on grade level.** 

**Here is a sample of one.** 

**For young and complex learners, parents/guardians should log in with the student information.**

Schools may not be open, but Learning Never Closes in BCPS

### **Step 3. How does your child get to class?**

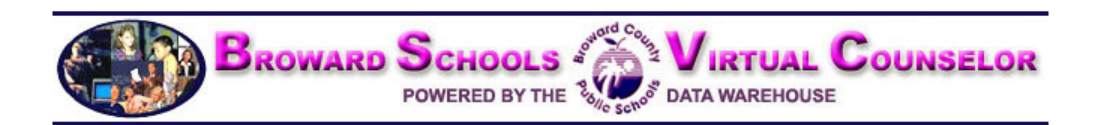

**If your child has multiple courses (middle and high school), they need to review their school schedule to know the order in which they should be attending classes.**

**Have your child go to Virtual Counselor to find out his/her class schedule.**

**Virtual Counselor may be accessed by logging onto your child's Single Sign-On LaunchPad at sso.browardschools.com and clicking on the Virtual Counselor tile.**

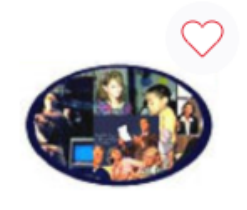

Virtual Counselor

Schools may not be open, but Learning Never Closes in BCPS

### **Step 4. How does your child enter class?**

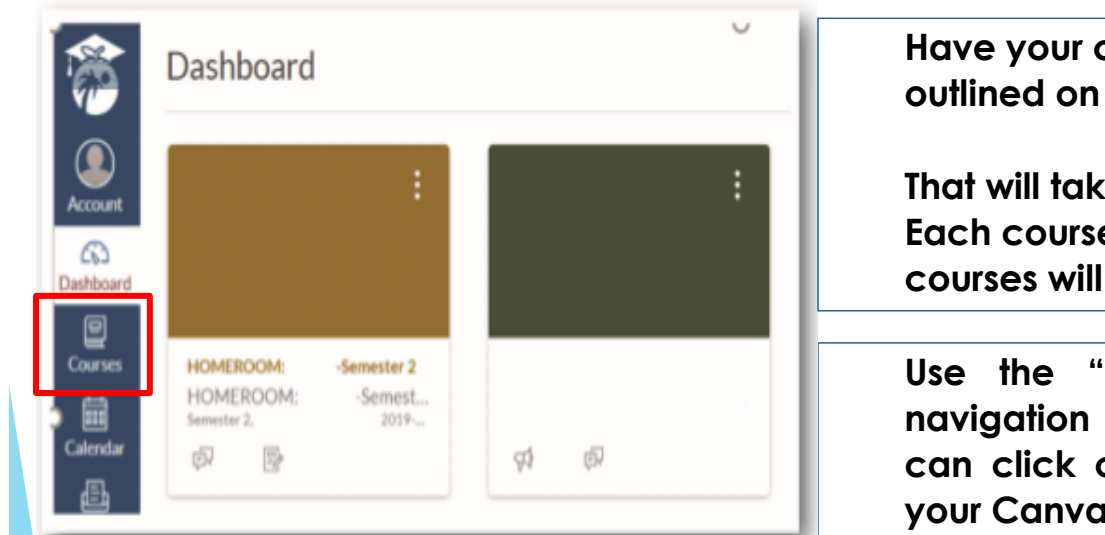

**Have your child click on the Canvas image outlined on their SSO Launch Pad.** 

**That will take your child to their Canvas course(s). Each course is a tile, so a student with multiple courses will have multiple tiles.** 

**Use the "Courses" button on the left blue navigation bar to access your courses. Or you can click on the Canvas Tile to bring you into your Canvas course.**

Schools may not be open, but Learning Never Closes in BCPS

Ø CANVAS

### **Step 5. How does your child find his/her Canvas schoolwork and Teams web conference link?**

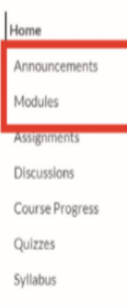

**Read any of the teacher's announcements at the top of the home page of the Canvas course and then look for assignments below. If the teacher has designed work in Modules, click on the Modules link on the left side of the course navigation to begin seeing the units of study.**

> **Teachers will be providing live web conferencing through Microsoft Teams. The link to these live meetings will be placed in a Canvas Home Page.**

### Pre-Calculus

My name is Mr. Barmoha and I am so excited that you are in my class and I can't wait to get to know you this year. I want to start by acknowledging how difficult it has been for all of us since the shut down of schools and our community on March 13th, 2020. If anyone of you have fallen ill or know someone that has contracted COVID-19 or worse lost a loved one to COVID-19 my thoughts are with you and your families!

**TEAMS WEB CONFERENCING LINKS**

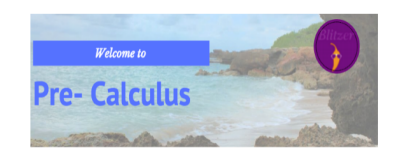

Welcome to Pre-Calculus! While the main purpose of us being together is for you to learn pre-calculus I want to ensure that we also get to know each other. We will go through activities that will help us build relationships while we are communicating from a distance. We will use Canvas to communicate as well as have a live class everyday through a TEAMS Webinar.

Attendance is required every day in class. To be counted present in class you must attend the TEAMS webinar at the beginning of each class period, just like you would have attended class if we were face-to-face. Since I have more than one section of pre-calculus you will have to click on the correct link for you period each day. You will find those links here in the Home (Syllabus) page of our course, we will use the same link for the class all year long.

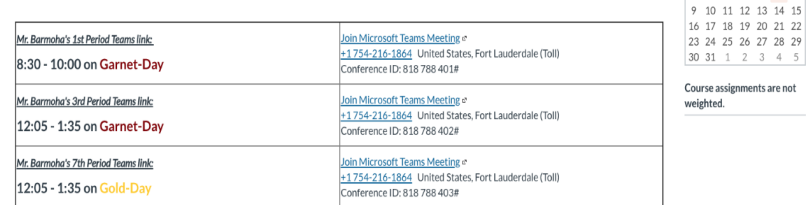

If for some reason your internet is not working properly you can join the meeting by phone with the appropriate phone number and conference ID, please note that joining by phone will not allow you to view the screen and see my notes. At least you will be able to hear and ask questions

Schools may not be open, but Learning Never Closes in BCPS

Course Status

 $\odot$  Unpublish

쥔 Import Existing<br>Content The Import from Common

@ Choose Home Page **ISi View Course Stream** 

CJ New Announcement 63 Student View lia New Analytics

△ View Course

August 2020

26 27 28 29 30 31 1

 $2$  3 4 5 6 7 8

Notifications

Jump to Today & Edit

### **What else do I need to know?**

**Students need to log in every day:**

- **To Canvas to review their assignments and instructions from their teacher(s)**
- **To the Teams web conference by using the Join Link provided by their teacher to receive daily instruction**

**While your child engages in e-Learning they may not be on the computer all day.**

- **Some assignments can and will be done online, however, some assignments will be completed offline and then uploaded to a Canvas course for grading.**
- **Students will be asked to join live web conferences or watch an online video to receive the instruction they need. These web conferences and videos will vary in length.**
- **As always, please try to provide your child with as much support as possible to help them be successful in their schoolwork.**
- **Please feel free to email your child's teacher(s) with any questions or concerns about elearning.**

Schools may not be open, but Learning Never Closes in BCPS

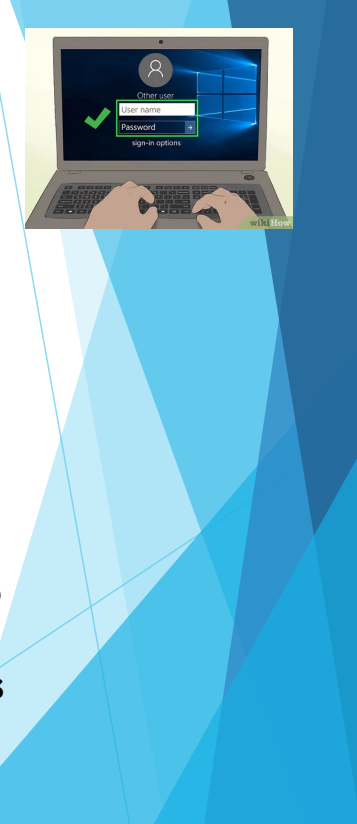

### **Accommodations**

English Language Learners receive accommodations during statewide assessments AND daily instruction

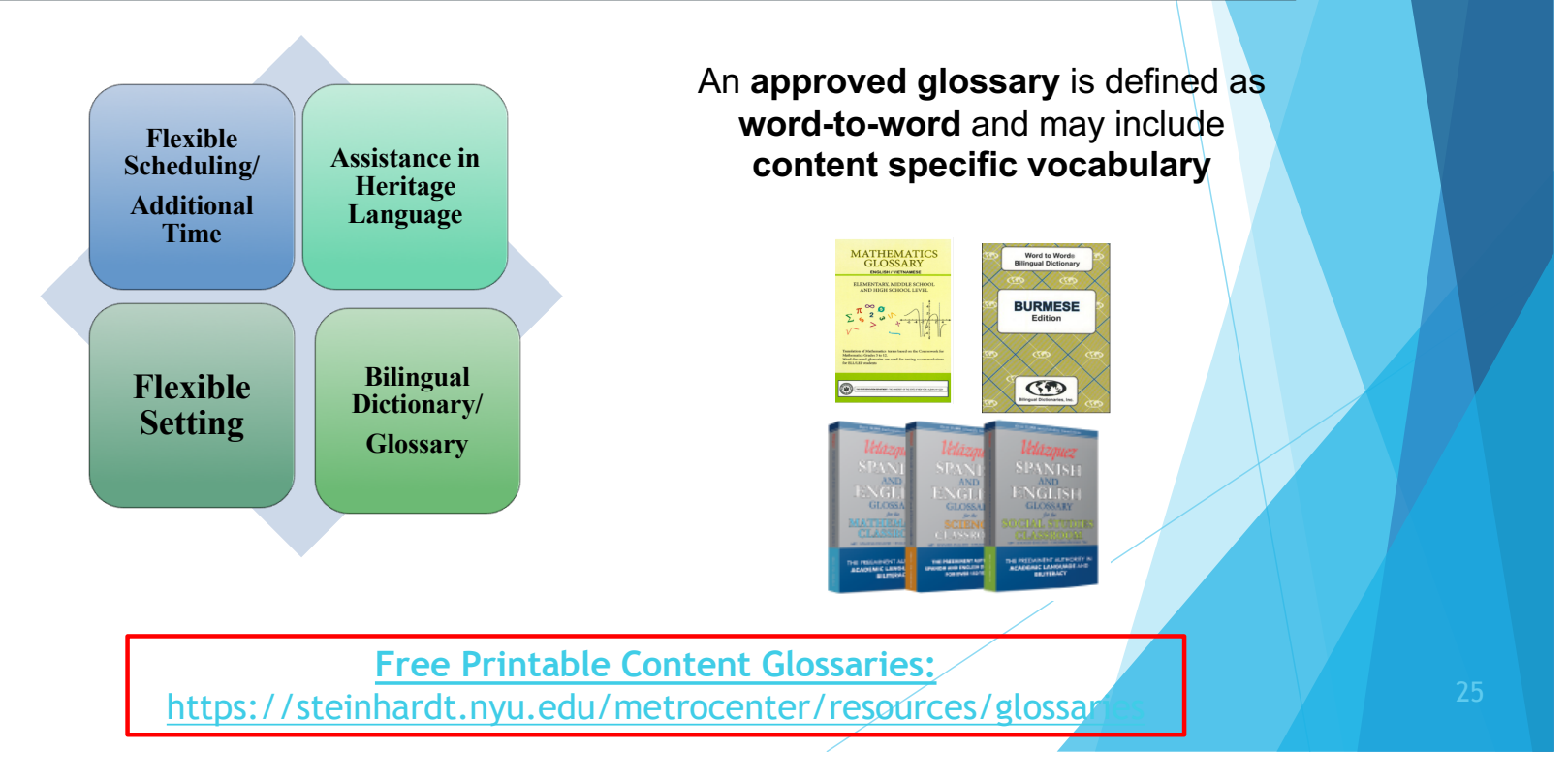

### **https://browardschools.instructure.com/courses/867005**

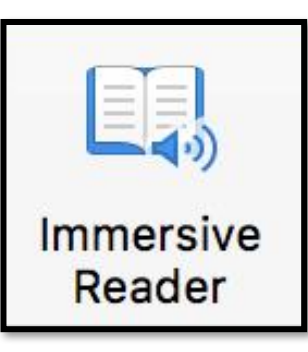

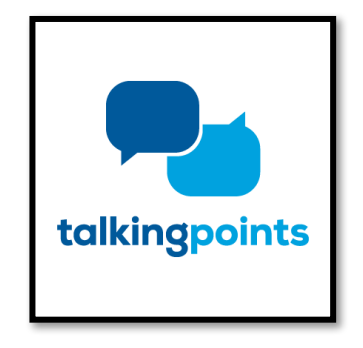

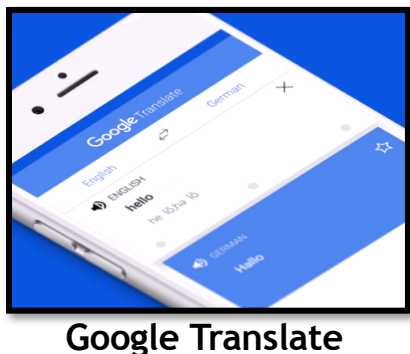

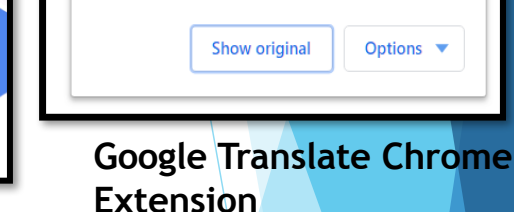

Translated

**TOOLS FOR SUPPORTING ELLS THROUGH REMOTE LEARNING**

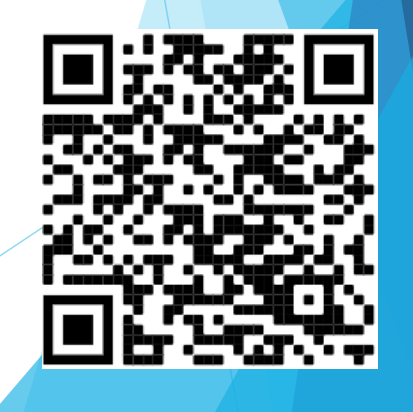

Bilingual/ESOL Department

1. Create a unique space for learning at home/Choose a good place to learn

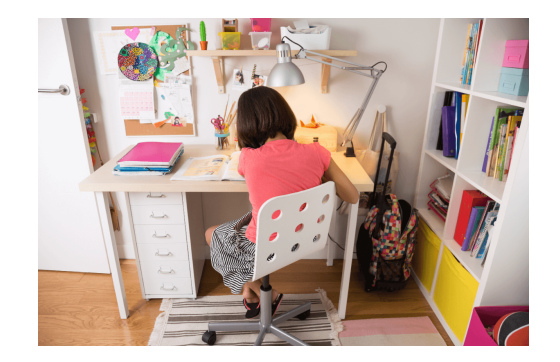

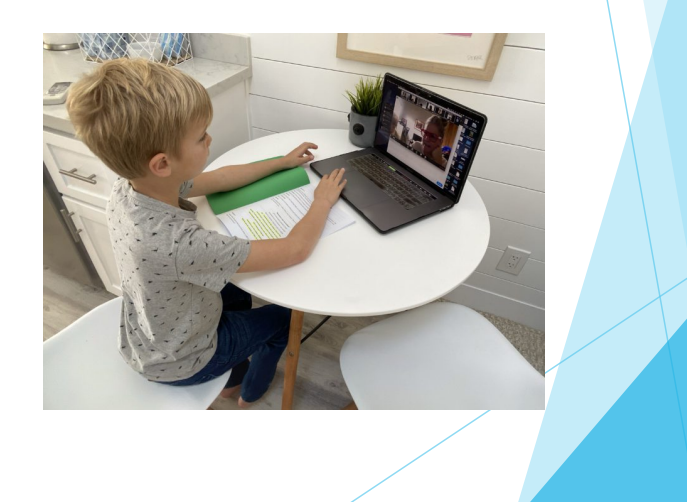

2. Establish routines and expectations. Set a daily schedule and follow it.

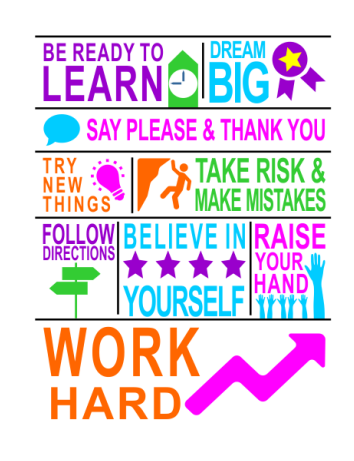

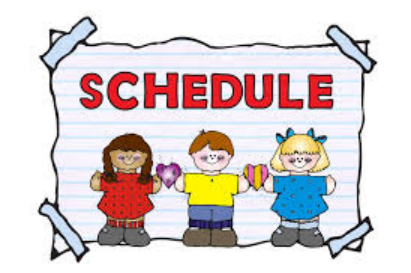

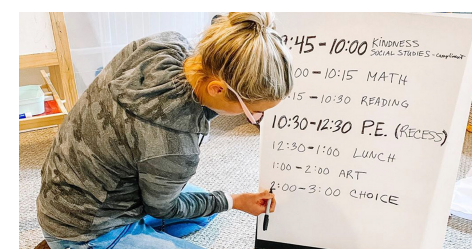

3. Begin and end the day by checking-in - Talk about the learning

### Don't be afraid to use your native language

Olá

![](_page_28_Picture_3.jpeg)

![](_page_28_Picture_4.jpeg)

4. Monitor communication from your children's teacher(s)

Stay in touch Ask for help when needed

![](_page_29_Picture_3.jpeg)

![](_page_29_Picture_4.jpeg)

5. Cater to their social and emotional needs

Take Digital Recess Relax **Celebrate!**

![](_page_30_Picture_3.jpeg)

![](_page_30_Picture_4.jpeg)

![](_page_31_Picture_0.jpeg)

![](_page_31_Picture_1.jpeg)

**International Welcome Center (Bilingual/ESOL Parent Outreach Office)**  esolparents@browardschools.com 754-321-2951

- Inform parents and families about American and Broward County School systems
- Provide assistance with ELLs and school-related issues
- Provide graduation, college, and career orientation for students and parents of middle and high schools<br>
• Created to assist non-English speaking families,
- especially newly arrived, with the transition to BCPS
- Help families to be connected, comfortable and confident with education their children receive

**ESOL Parent Leadership Meeting October 15, 2020**

### **Parent Resources**

**1. Learning Never Closes**: When the school buildings are closed for any reason (vacation, weekends, or even unexpected closures), BCPS encourages families and caregivers to have students engage in academic activities such as the ones found at: https://www.browardschools.com/learningnevercloses

**2. Canvas Parent course** providing information about BCPS digital resources including the Canvas Parent and Student Apps and information on how to use Canvas as a student at https://browardschools.instructure.com/courses/411

**3. For students in Grades Pre-K - 5:** Parents should access the Supporting Young Learners open Canvas course at http://bit.ly/SupportingYoungLearners. This course provides guidance and resources related to English Language Arts/Literacy, Math, Science, Social Studies, and Social Emotional Learning to help ensure your child continues to be successful in school.

**4. For students in Grades 6 - 12:** Parents should access the Supporting Secondary Learners open Canvas course at http://bit.ly/SupportingSecondaryLearners. This course provides guidance and resources related to English Language Arts, Math, Science, Social Studies, and Social Emotional Learning to help ensure your child continues to be successful in school.

**5**. Open **CANVAS course for parents of ELLs** of resources to support their child at https://browardschools.instructure.com/courses/867005

**6. Download** your free copy of Microsoft Office Suite from https://www.browardschools.com/Page/38732

**7**. For information and updates on the Corona Virus visit browardschools.com/coronavirus.

![](_page_32_Picture_8.jpeg)

### **Follow Us On Social Media**

![](_page_33_Picture_1.jpeg)

# **@BrowardESOL Broward Bilingual ESOL Department**

![](_page_34_Picture_0.jpeg)

### **Where Can You Find This Presentation?**

- You can find this presentation on the home page of your child's school website
- You can find this presentation on the Parent University webpage www.browardschools.com/parentuniversity
- All of the information being shared tonight will be available to everyone on the District and school websites, including the recording of the events and transcripts in six languages: Arabic, Chinese, Haitian-Creole, Portuguese, Spanish, and Vietnamese.

![](_page_35_Picture_4.jpeg)

![](_page_35_Picture_5.jpeg)

![](_page_35_Picture_7.jpeg)

![](_page_35_Picture_9.jpeg)

![](_page_35_Picture_11.jpeg)

### **Parent Community Involvement Task Force (PCITF)**

The Parent Community Involvement Task Force is planning to sponsor other webinars. The members of our task force are volunteers who value your input in helping us to enhance parent involvement.

Please share any ideas you might have for future topics by emailing at pctifbrowardschools@gmail.com

### **Bilingual/ESOL Leadership**

**Victoria Saldala victoria.saldala@browardschools.com** Director **Leyda Sotolongo leyda.sotolongo@browardschools.com** ESOL Curriculum Supervisor **Stephanie Bustillo stephanie.bustillo@browardschools.com** Educational Specialist **Melinda Mayers melinda.mayers@browardschools.com** Educational Specialist **Monica Nelsas monica.nelsas@browardschools.com** Parent Outreach Specialist **Blanca Guerra blanca.guerra@browardschools.com** World Language Supervisor **Idalina Orta idalina.orta@browardschools.com** Dual Language Specialist **Osiris De Los R**ios **osiris.de-los-rios@browardschools.com** Community Outreach Specialist

### esolparents@browardschools.com

754-321-2590 Main Department 754-321-2951 International Welcome Center http://bilingual-esol.browardschools.com

![](_page_38_Picture_0.jpeg)